# **BAB III METODE PENELITIAN**

#### **3.1 Lokasi Penelitian**

Lokasi penelitian yaitu berada di UMKM Bapak Janam yang di Kelurahan Jrebeng Lor, Kecamatan Kedopok Kota Probolinggo.

## **3.2 Referensi Data**

Referensi data menggunakan data dari beberapa jurnal, dan literatur lainnya yang dapat dijadikan acuan pembahasan dalam penelitian ini. Selain itu juga dari sumber-sumber data internet ataupun hasil dari penelitian sebelumnya sebagai bahan referensi.

#### **3.3 Perangkat Penelitian**

- 1. Perangkat Keras
	- a. Prosesor Intel(R) Core(TM) i5-7500U CPU @ 2.50GHz
	- b. RAM 4 GB
	- c. Hardisk 500 GB
- 2. Perangkat Lunak
	- a. Sistem Operasi Windows 10 Pro
	- b. Visual Studio Code
	- c. Macromedia Dreamweaver
	- d. Xampp

### **3.4 Pengumpulan Data Penelitian**

Metode yang dipakai adalah :

1. Wawancara

Metode yang dilakukan melalui tanya jawab langsung antara penanya dengan narasumber. Pada penelitian ini, hasil wawancara Bapak Janam sebagai pemilik UMKM yaitu tentang cara pemesanan hewan yang diterapkannya masih dengan cara manual.

2. Studi Literatur

Pengumpulan data dengan membaca jurnal dan bacaan yang berkaitan dengan penelitian.

3. Observasi

Metode dengan observasi secara langsung yang dan mengamati bagaimana proses yang berjalan dalam penjualan hewan ternak kambing, domba dan sapi.

#### **3.5 Metode Penelitian**

Metode Penelitian terbagi dalam dua macam yakni metode kuantitatif dan metode analisis kualitatif. Dalam penelitian ini menggunakan metode kualitatif yakni dengan cara mengumpulkan catatan serta mengamati secara langsung prosesnya serta bertanya langsung pada pemilik yang terkait.

#### **3.6 Metode Perancangan Sistem**

Metode perancangan sistem yang digunakan pada penelitan ini yaitu *System Development Life Cycle* (SDLC) dengan model *waterfall*.

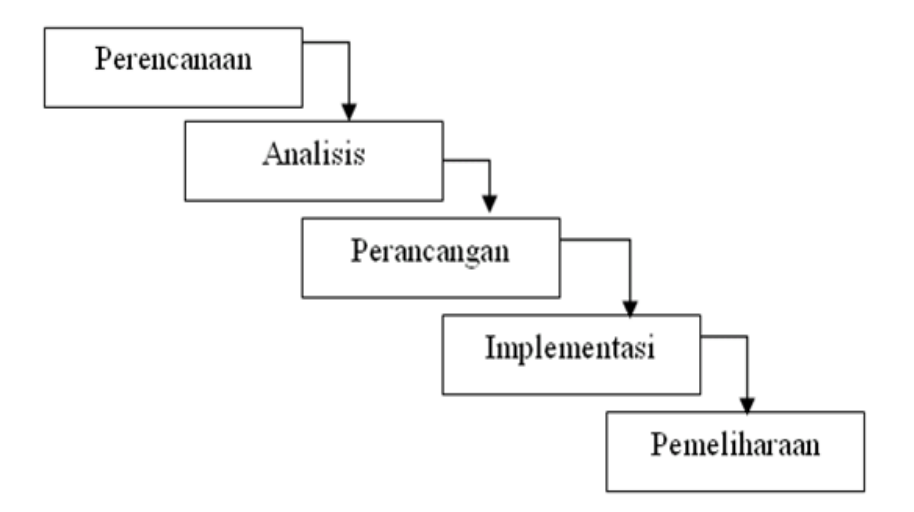

Gambar 3.1 Model Waterfall

Model *waterfall* menyarankan pengembangan perangkat lunak secara sistematik dan berurutan yang dimulai dari tahap analisis, desain, pengkodean, pengujian dan penerapan. Kelebihan dari metode ini adalah terstruktur dan dinamis. Secara garis besar metode waterfall mempunyai langkah-langkah sebagai berikut: Analisa, Perancangan, Penulisan, Pengujian dan Penerapan serta Pemeliharaan. (Mulyadi, 2013).

#### **3.7 Desain Sistem**

Pada sistem ini menggunakan perancangan dalam basis data, perangkat lunak, desain antarmuka pembeli*.* Dalam hal ini perancangan menggunakan (UML) *uniified modeling language.*  Penggunaan UML meliputi : Diagram *use case,* Diagram *activity, Entity Relationship Diagram* (ERD).

#### **3.7.1** *Use case Diagram*

1. Admin

- a. Melakukan Login ke sistem sebagai administrator.
- b. Melakukan pengecekan terhadap barang atau stok.
- c. Melakukkan konfirmasi pesanan telah di terima dan di kirim ke lokasi.
- d. Melakukan input barang baru dan edit data barang.

#### 2. Pembeli

- a. User melakukan registrasi sebagai pembeli.
- b. Melihat informasi barang pada halaman website.
- c. Melakukan pemesanan barang yang tersedia pada website.
- d. Melakukan pembayaran barang tersedia pada website.

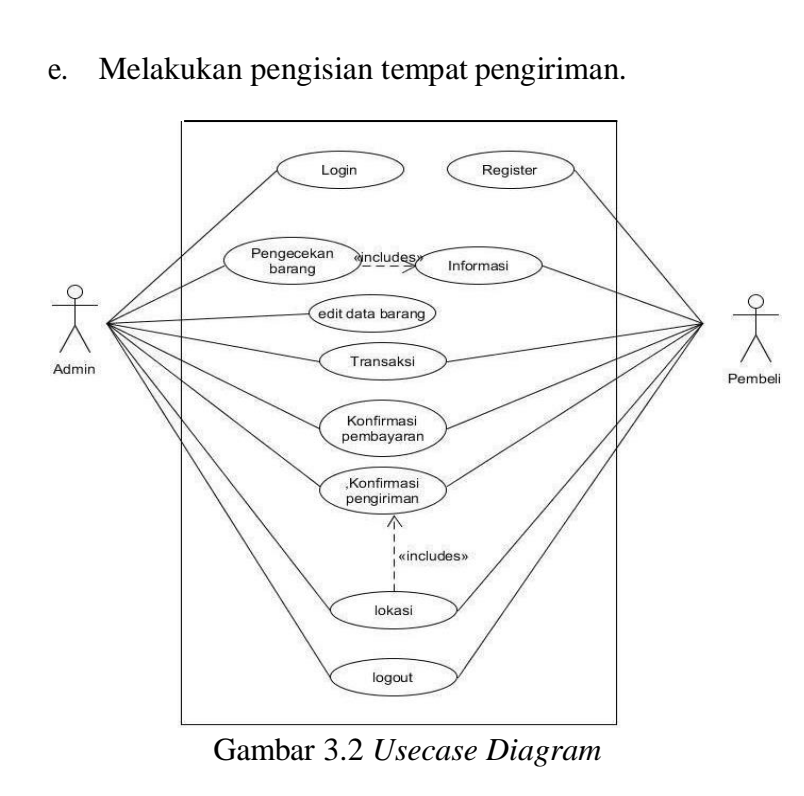

Untuk masuk ke sistem admin perlu melakukan login admin, selanjutnya admin bisa melakukan pengecekan barang, melakukan edit barang, konfimasi pembayaran pembeli, mengkonfirmasi pengiriman sesuai lokasi, logout sistem. Pembeli melakukan register sebelum masuk ke sistem, selanjutnya pembeli melakukan login sesuai email dan pasword saat mendaftar, melihat informasi mengenai produk, melakukan transaksi pembayaran yang selanjutnya akan di konfirmasi oleh admin, melakukan konfirmasi pengiriman, menentukan lokasi pengiriman, logout sistem.

# **3.7.2 ER Diagram**

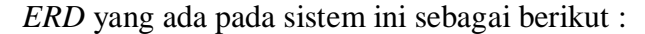

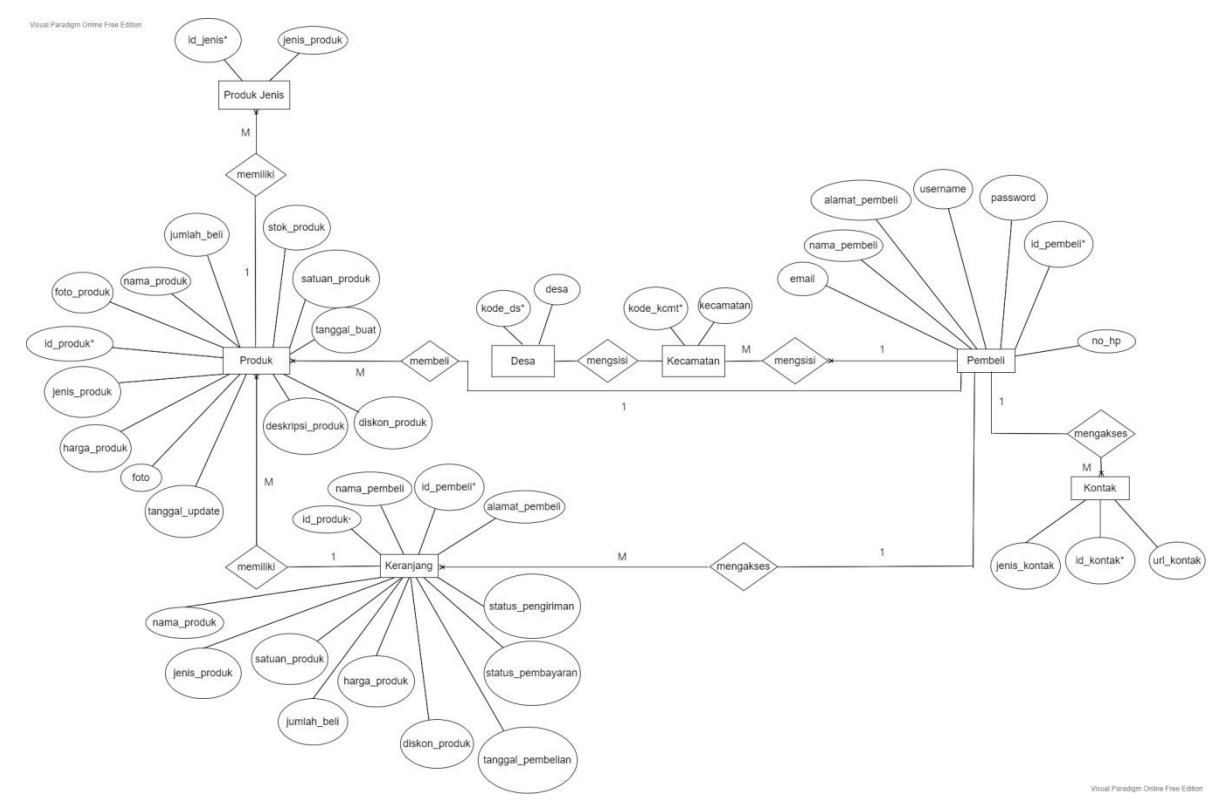

Gambar 3.3 ER Diagram

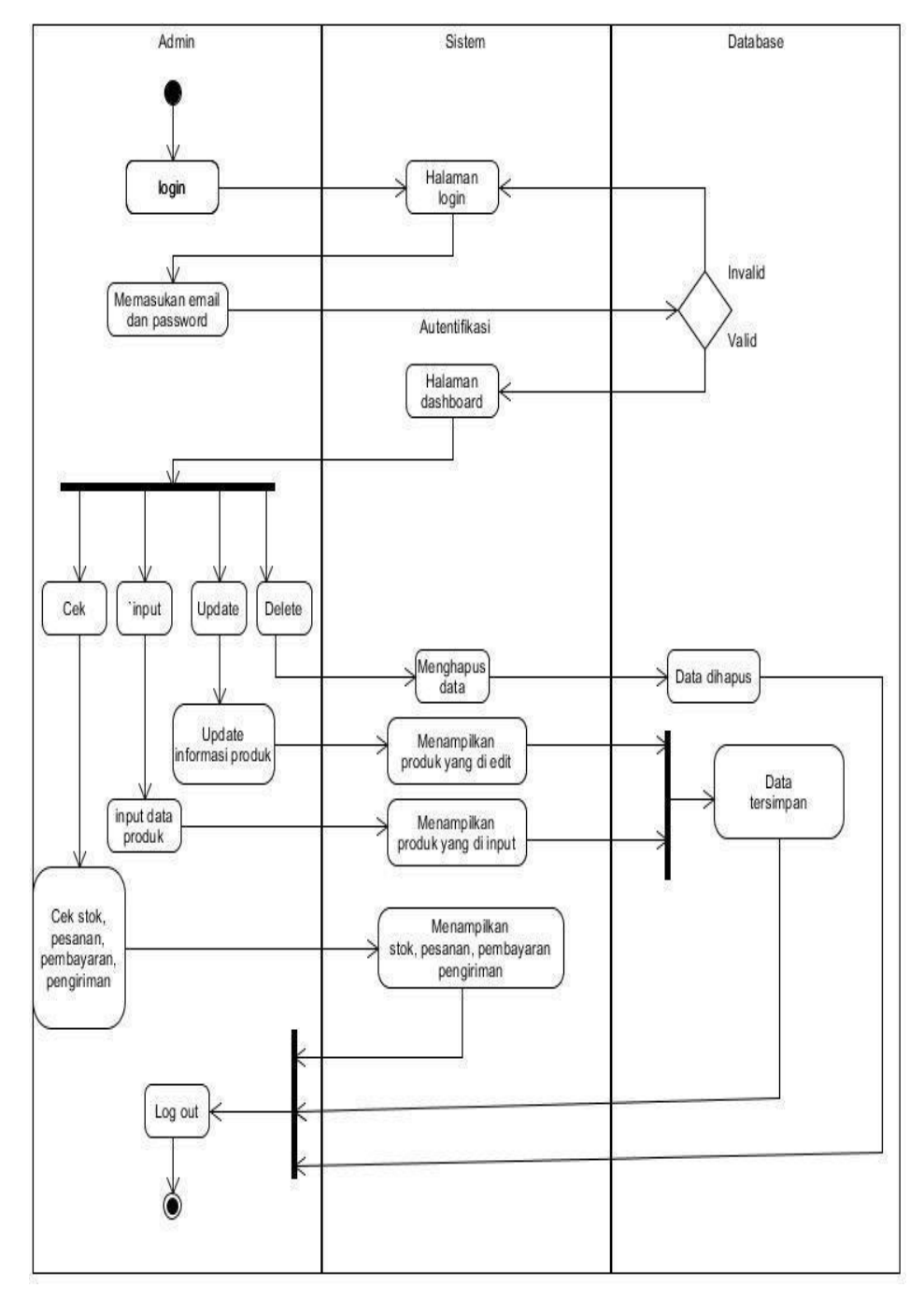

Gambar 3.4 *Diagram Activity Admin*

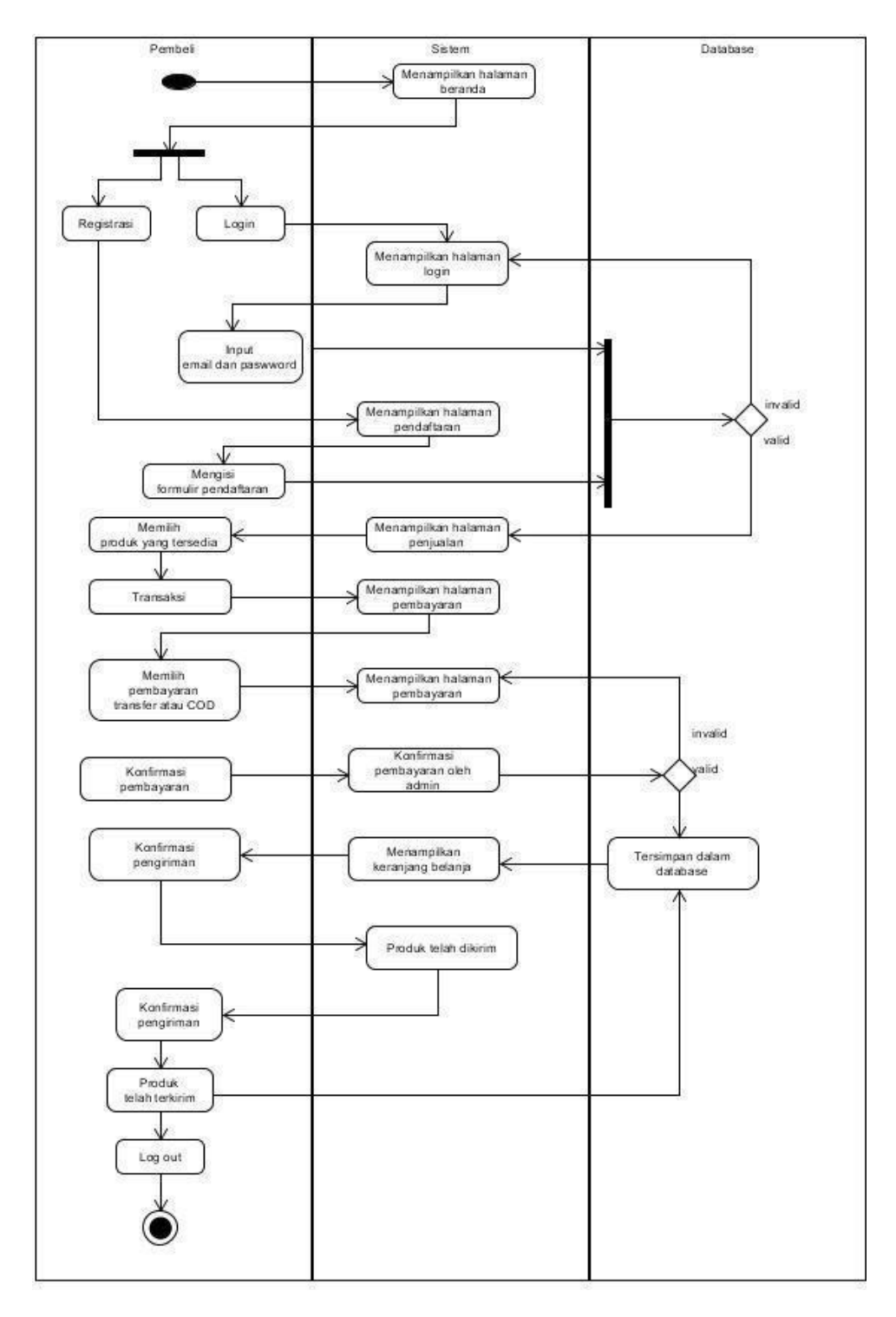

Gambar 3.5 Diagram *Activity* Pembeli

#### **3.8 Tabel Database**

Beberapa tabel yang terdapat pada sistem ini yaitu :

a. Tabel Pembeli

Tabel pembeli digunakan untuk menyimpan data-data pembeli yang telah melakukan daftar, seperti nama, status, alamat, email pelanggan, telepon, serta username dan password pembeli yang digunakan untuk *login*. Dibawah ini adalah desain databasenya untuk membuat tabel ini adalah :

| <b>Status</b>  | Nama Field       | <b>Tipe Data</b> | Keterangan                                               |
|----------------|------------------|------------------|----------------------------------------------------------|
| Primary<br>Key | $Id$ pembeli $*$ | Int(13)          | Merupakan kode untuk<br>mengidentifikasi pembeli         |
|                | nama_pembeli     | Varchar(30)      | Merupakan nama pembeli                                   |
|                | alamat_pembeli   | Text             | Merupakan alamat pembeli                                 |
|                | email            | Varchar(30)      | Merupakan email pembeli                                  |
|                | $no_{\perp}$     | Varchar(13)      | Merupakan nomor telepon pembeli                          |
|                | username         | Varchar(30)      | Merupakan nama yang digunakan<br>pembeli untuk login     |
|                | password         | Varchar $(255)$  | Merupakan password yang<br>digunakan pembeli untuk login |

Tabel 3.1 Tabel Pembeli

## b. Tabel Keranjang

Tabel Keranjang digunakan untuk mengidentifikasi datadata yang berhubungan dengan produk yang dibeli. Dibawah ini adalah desain databasenya untuk membuat tabel ini adalah :

Tabel 3.2 Tabel Keranjang

| <b>Status</b>  | Nama Field        | Tipe Data      | Keterangan                                             |
|----------------|-------------------|----------------|--------------------------------------------------------|
| Primary<br>Key | id_pembeli*       | Int(13)        | Merupakan kode untuk<br>mengidentifikasi pelanggan     |
|                | nama_pembeli      | Varchar(30)    | Merupakan nama pelanggan<br>yang membeli               |
|                | alamat_pembeli    | Text           | Merupakan alamat penggan                               |
|                | id_produk         | Int $(13)$     | Merupakan kode dari produk<br>yang dibeli              |
|                | Nama_produk       | Varchar $(30)$ | Merupakan nama dari produk<br>yang dibeli              |
|                | Jenis_produk      | Varchar(15)    | Merupakan jenis dari produk<br>yang dibeli             |
|                | Harga_produk      | Varchar $(30)$ | Merupakan harga dari produk<br>yang dibeli             |
|                | Diskon_produk     | Varchar(2)     | Merupakan diskon harga dari<br>produk yang dibeli      |
|                | Satuan_produk     | Varchar $(10)$ | Merupakan satuan dari produk<br>yang dibeli            |
|                | jumlah_beli       | Varchar $(20)$ | Merupakan jumlah pembelian<br>yang dilakukan pembeli   |
|                | status_pembayaran | Varchar(255)   | Merupakan status pembayaran<br>dari produk yang dibeli |
|                | status_pengiriman | Varchar(255)   | Merupakan status pengiriman<br>dari produk yang dibeli |

Tabel 3.2 (Lanjutan)

| <b>Status</b> | Nama Field        | Tipe Data      | Keterangan                                   |
|---------------|-------------------|----------------|----------------------------------------------|
|               | Tanggal_pembelian | Varchar $(30)$ | Merupakan tanggal dari produk<br>yang dibeli |

# c. Tabel Produk

Tabel barang digunakan untuk mencatat data-data mengenai hewan ternak yang dijual dalam sistem aplikasi ini. Dibawah ini adalah desain databasenya untuk membuat tabel ini adalah :

| <b>Status</b>  | Nama Field       | Tipe Data   | Keterangan                                                                             |
|----------------|------------------|-------------|----------------------------------------------------------------------------------------|
| Primary<br>Key | $Id$ _produk*    | Int(13)     | Merupakan kode untuk<br>mengidentifikasi hewan ternak                                  |
|                | jenis_produk     | Varchar(2)  | Menunjukkan barang berupa<br>hewan                                                     |
|                | nama_produk      | Varchar(100 | Merupakan nama hewan dengan<br>kode tertentu                                           |
|                | harga_produk     | Int(20)     | Merupakan harga hewan dengan<br>kode tertentu                                          |
|                | foto_produk      | Varchar(30) | Merupakan gambar dari hewan<br>yang<br>di jual                                         |
|                | deskripsi_produk | Text        | Merupakan suatu keterangan<br>untuk memberikan gambaran<br>terhadap hewan yang di jual |
|                | diskon_produk    | Varchar(30) | Merupakan diskon harga dari<br>produk                                                  |
|                | satuan_produk    | enum        | Merupakan satuan dari produk<br>yang dijual                                            |
|                | stok_produk      | Varchar(10) | Merupakan stok dari produk yang<br>tersedia                                            |

Tabel 3.3 Tabel Produk

| <b>Status</b> | Nama Field     | Tipe Data      | Keterangan                                         |
|---------------|----------------|----------------|----------------------------------------------------|
|               | jumlah_beli    | Varchar(10)    | Merupakan jumlah pembelian                         |
|               | Foto_produk    | Varchar $(30)$ | Merupakan foto dari hewan yang<br>dijual           |
|               | Tanggal_buat   | Varchar $(30)$ | Merupakan tanggal dari hewan<br>tersebut di upload |
|               | Tanggal_update | timestamp      | Merupakan tanggal dari hewan<br>tersebut di update |

Tabel 3.3 (Lanjutan)

# d. Tabel Produk Jenis

Tabel jenis hewan digunakan untuk mencatat jenis dari hewan. Dibawah ini adalah desain databasenya untuk membuat tabel ini adalah :

| <b>Status</b>  | Nama Field   Tipe Data |                          | Keterangan                                           |
|----------------|------------------------|--------------------------|------------------------------------------------------|
| Primary<br>Key | $Id$ jenis*            | Int(13)                  | Merupakan kode untuk<br>mengidentifikasi jenis hewan |
|                |                        | jenis_produk Varchar(30) | Merupakan spesifikasi dari hewan<br>ternak           |

Tabel 3.4 Tabel Produk Jenis Hewan

e. Tabel Kecamatan

Tabel kecamatan digunakan untuk menyimpan data-data nama kecamatan yang digunakan saat registrasi. Dibawah ini adalah desain databasenya untuk membuat tabel ini adalah :

Tabel 3.5 Tabel Kecamatan

| <b>Status</b>  | Nama Field | Tipe Data   | Keterangan                                         |
|----------------|------------|-------------|----------------------------------------------------|
| Primary<br>Key | Kode_kcmt* | Varchar(2)  | Merupakan kode untuk<br>mengidentifikasi kecamatan |
|                | kecamatan  | Varchar(25) | Merupakan nama kecamatan yang<br>ditampilkan       |

f. Tabel Desa

Tabel desa digunakan untuk menyimpan data-data nama desa yang digunakan saat registrasi. Dibawah ini adalah desain databasenya untuk membuat tabel ini adalah :

| <b>Status</b>  | Nama<br>Field | Tipe Data      | Keterangan                                    |
|----------------|---------------|----------------|-----------------------------------------------|
| Primary<br>Key | Kode_ds*      | Varchar(2)     | Merupakan kode untuk<br>mengidentifikasi desa |
|                | desa          | Varchar $(25)$ | Merupakan nama desa yang<br>ditampilkan       |

Tabel 3.6 Tabel Desa

# g. Tabel Kontak

Tabel kontak digunakan untuk menyimpan data kontak yang bisa dihubungi. Dibawah ini adalah desain databasenya untuk membuat tabel ini adalah :

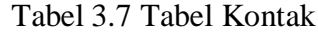

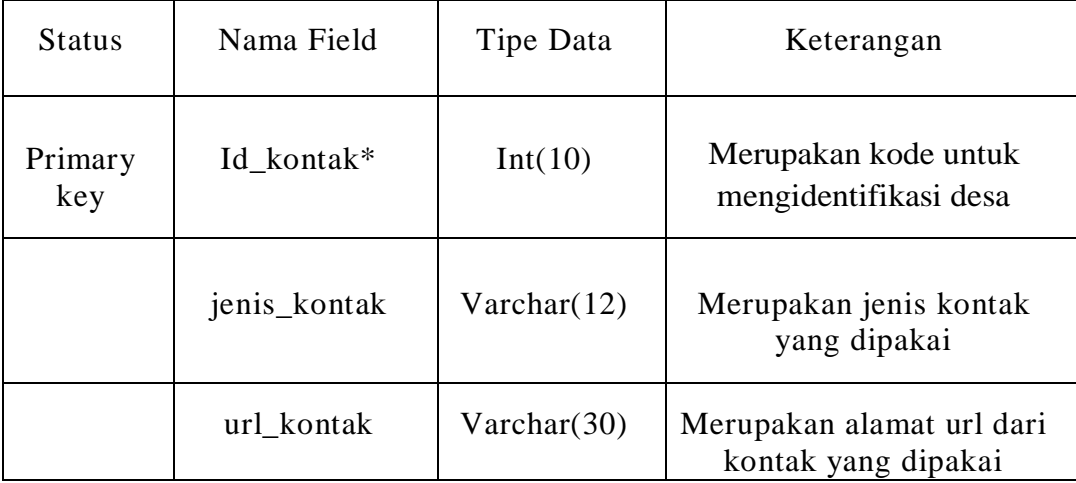